# **Product Information 62 vom/of 05.04.00**

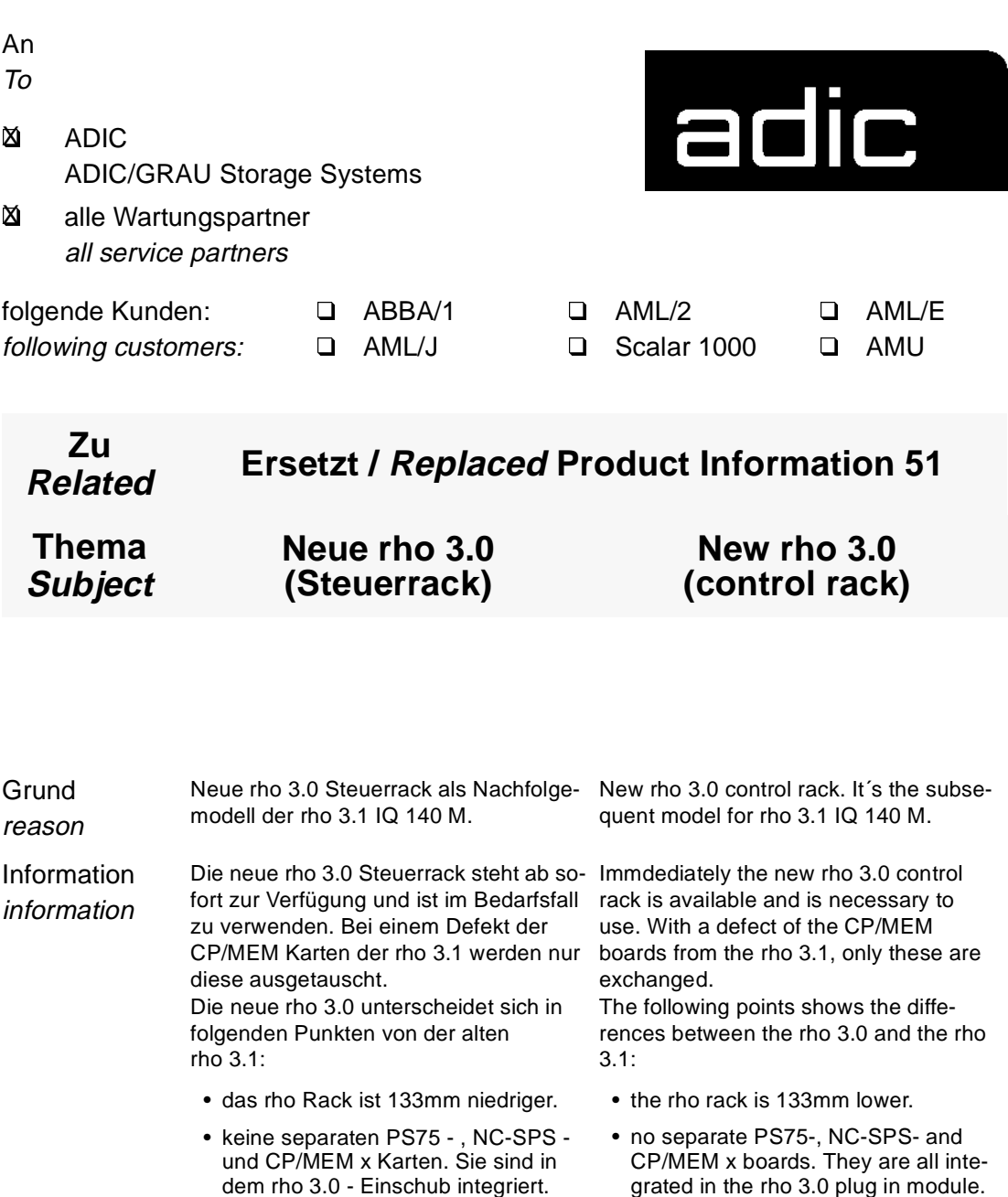

• Betriebssystem ist in rho 3.0 integriert und auf Flash-EPROM gespei-

chert (nicht mehr separat).

• Operating system is integrated in rho 3.0 and stored on Flash-EPROM (no longer separately).

Information • neues PHG 2000 mit dreikanaliger • new PHG 2000 with three-canal exe-Ausführung des Zustimm-Tasters, cution of the Totmann-switch, who information connects through in central position der in Mittelstellung durchschaltet (PHG 2000 ist kompatibel zu (PHG 2000 is compatible to PHG 3). PHG 3). • kein Lüfter mehr unter dem Rack. • no fan at the bottom of the rack. • zum Teil geänderte Verkabelung. • partly changed wirings. • zum Teil geänderte Maschinenpara-• partly changed machine parameters. meter. Grafik Blindplatte 3HE Rittal graphics false blind 3HE "Rittal" Blende rho 3.0 rho 3.0-Einschub 1E-oder 2E Karte rho 3.0 plug in mosheet rho 3.0 1 or dule 2 input boards Ausgangskarte Eingangskarte output board input board Blindplatte PHG PHG-Kabel false blind PHG PHG cable Ш Graphic 1: rho 3.0 Steuerrack / control rack Prozedur Inbe- Inbetriebnahme der rho 3.0 Steuerrack. Starting the rho 3.0 control rack. triebnahme • Überprüfen Sie die Steckverbindun-• Check the plug connections at the gen an der rho 3.0 Steuerrack und rho 3.0 control rack. If necessary you rho 3.0 ändern Sie diese falls notwendig: must change: procedure - AMU: X 31 - AMU: X 31 starting rho - PHG: X 32 - PHG: X 32 3.0 - Scanner: X 33 - Scanner: X 33 - CAN: X 51 - CAN: X 51 Grafik graphics X 33 - Scanner X 31 - AMU X 32 - PHG X 51 - CAN X 10 - Power

Graphic 2: Steckverbindungen / plug connections

## **Neue rho 3.0 (Steuerrack) / New rho 3.0 (control rack) AML/2 - AML/E**

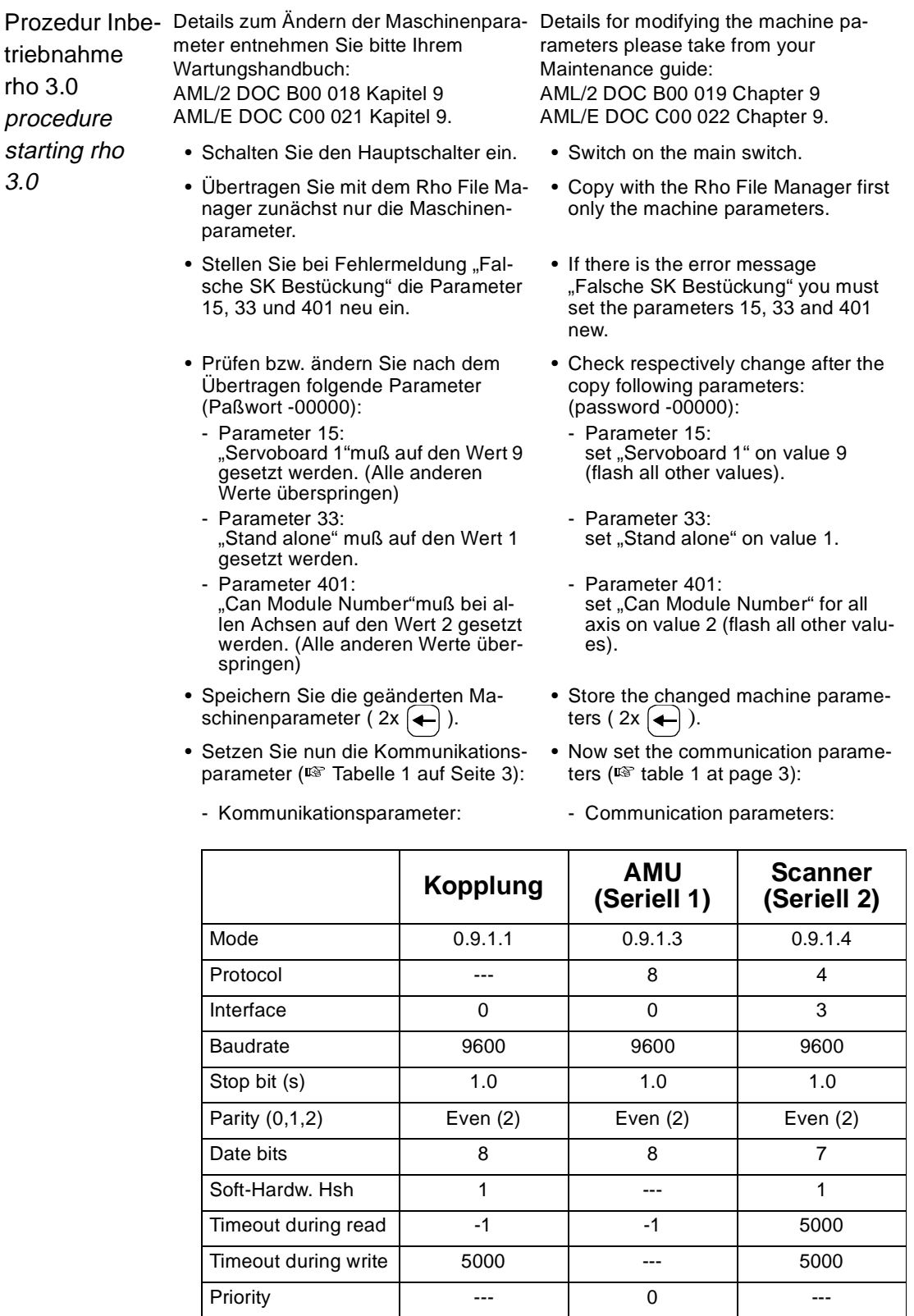

Tabelle1: Werte für Kommunikationsparameter / value for communication param.

### **AML/2 - AML/E Neue rho 3.0 (Steuerrack) / New rho 3.0 (control rack)**

- Stellen Sie nun die AMU-Kopplungsschnittstelle ein.
- Wählen Sie "Maschinenparameter editieren".
	- Mode 8 Enter
	- Mode 2 Enter
	- -00000 Enter (Paßwort eingeben)
	- Enter
- Enter
- Überprüfen Sie die versionsabhängige Adresse (VAA).
- $==$  Enter
- 005230 Enter
- NCKD Enter
- Enter
- Setzen Sie das Initialisierungsflag.
- $==$  Enter - 01AB70 Enter
- 
- NCKB Enter
- 1 Enter
- Setzen Sie die Wiederholungsverzugszeit.
	- $==$  Enter
	- 01AB72 Enter
	- NCKD Enter
	- $-001F40$  Enter (= 8000 ms)
- Setzen Sie die Quittungsverzugszeit.
	- $==$  Enter
	- 01AB76 Enter
	- NCKD Enter
	- 003A98 Enter (= 15000 ms)
- Setzen Sie die Zeichenverzugszeit.
- $==$  Enter
- 01AB7E Enter
- NCKD Enter
- 003A98 Enter (= 15000 ms)
- Schreiben Sie die Werte in den EEPROM. Drücken Sie:
	- SHIFT und 1
	- SHIFT und 1
- Bestätigen Sie Speichern mit 1, <ENTER>
- Now adjust the AMU-Coupling-Interface.
- Choose "Edit Machine Parameter". - Mode 8 Enter
	- Mode 2 Enter
	- -00000 Enter (input password)
	- Enter
	- Enter
- Check the version-dependent adress (VAA).
	- $==$  Enter
	- 005230 Enter
	- NCKD Enter
	- Enter
- Set the initialization flag.
	- $==$  Enter
	- 01AB70 Enter
	- NCKB Enter
	- 1 Enter
- Set the repeat delay time.
- $==$  Enter
- 01AB72 Enter
- NCKD Enter
- 001F40 Enter (=8000 ms)
- Set the acknowledge delay time.
	- $==$  Enter
	- 01AB76 Enter
	- NCKD Enter
	- 003A98 Enter (=15000 ms)
- Set the symbol delay time.
	- $==$  Enter
	- 01AB7E Enter
	- NCKD Enter
	- 003A98 Enter (=15000 ms)
- Copy the values to the EEPROM.
	- Press:
	- SHIFT and 1
	- SHIFT and 1
- Confirm saving with 1 , <ENTER>

Einstellung der AMU-Kopplungsschnittstelle für Betriebssystem TO12A Adjustment of AMU-coupling interface for operating system TO12A

tausch rho 3.0 (neu) gegen rho 3.1 (alt) procedure replacement rho 3.0 (new) against rho 3.1 (old)

- Prozedur Aus- Austausch der rho.
	- Erstellen Sie ein Backup der aktuellen Steuerungssoftware mit Rho File Manager.
	- Schalten Sie die Steuerung aus (Hauptschalter).
	- Beschriften Sie die Steckerpositionen der Ein- und Ausgangskarten und ziehen Sie anschließend die Stecker ab.
	- Ziehen Sie die Stecker von AMU, Scanner, CAN und PHG von der CP/ MEM-Karte.
	- Klemmen Sie die 0 und 24 Volt Versorgungen der rho 3.1 ab.
	- Klemmen Sie den Lüfter auf der Unterseite des rho 3.1 Rack ab.
	- Lösen Sie die 4 Schlitzschrauben und entfernen Sie das rho 3.1 Rack.
	- Montieren Sie nun das neue rho 3.0 Rack (wird auf der gleichen Unterkante eingesetzt).
	- ACHTUNG: Der Umrüstsatz von rho 3.1 auf rho 3.0 beinhaltet nur eine Eingangskarte.

Bei Verwendung von zwei Eingangskarten muß die zweite Eingangskarte von der alten rho 3.1 demontiert und in die neue rho 3.0 eingebaut werden.

Bei Verwendung von nur einer Eingangskarte muß eine Blindplatte von rho 3.1 in rho 3.0 eingebaut werden.

- Schließen Sie nun die 0 Volt-, 24 Volt- und Ready- Leitungen am Stekker X 1R der rho 3.0 an (Beschreibung neben dem Stecker beachten, +/-). Sollten 2x24 Volt Leitungen vorhanden sein, können diese gemeinsam eingeklemmt werden (es gibt drei 0 Volt Kabel blau/weiß, eines davon abschneiden und isolieren).
- Übernehmen Sie die Dip-Schalterstellungen der Ein- und Ausgangskarten der rho 3.1.
- Schließen Sie die Ein- und Ausgangskarten an. Ersetzen Sie dabei an der Ausgangskarte die 5-polige Spannungsversorgungsbuchse durch die 6-polige Buchse. Überbrücken Sie erstens die Anschlüße AB 0V und CD 0V und zweitens die Anschlüße A 24V, B 24V, C 24V und D 24V.

Replacement of the rho:

- Create a backup of the actual control software with the Rho File Manager.
- Switch the controller off (main switch).
- Label the plug positions from the input- and output boards and than disconnect the plugs.
- Disonnect the plugs from the CP/ MEM board (AMU, Scanner, CAN and PHG).
- Disconnect the 0 and 24 Volt wirings from the rho 3.1.
- Disconnect the fan connection from the rho 3.1 rack on the bottom side.
- Loosen the four slotted screws and remove the rho 3.1 rack.
- Mount the new rho 3.0 rack (use the same lower border) with the four slotted screws.
- ATTENTION: The adaptation kit from rho 3.0 contains only one input board.

 If you use two input boards in your rho you must dismount the second input board form rho 3.1 and mount into the rho 3.0.

If you use only one input board you must dismount a false blind from rho 3.1 and mount it in rho 3.0

- Connect the 0 Volt-, 24 Volt- and ready wires at the plug X 1R at the rho 3.0 (look at the plug description on the plug side, +/-). If 2x24 Volt wires exist, they can connect together (there are three 0 Volt cables blue/white, cuts off and isolates one of it).
- Take on the Dip-switch position from the input- output boards at rho 3.1.
- Connect the input- and output boards. Replace at the output board the 5-terminally power supply socket against the 6-terminally socket. Bypass at first the connections AB 0V and CD 0V and at second the connections A24V, B 24V, C 24V and D 24V.

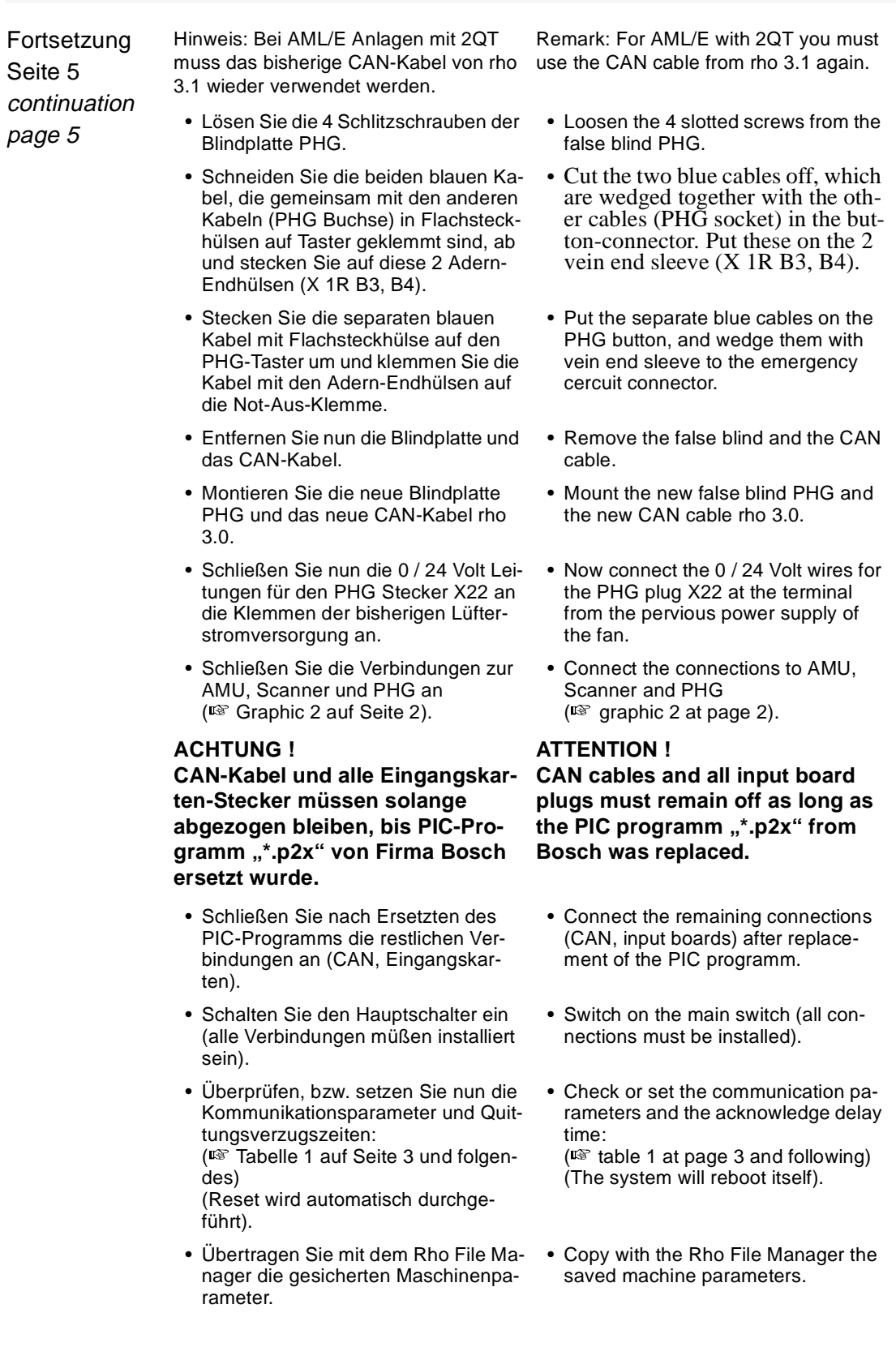

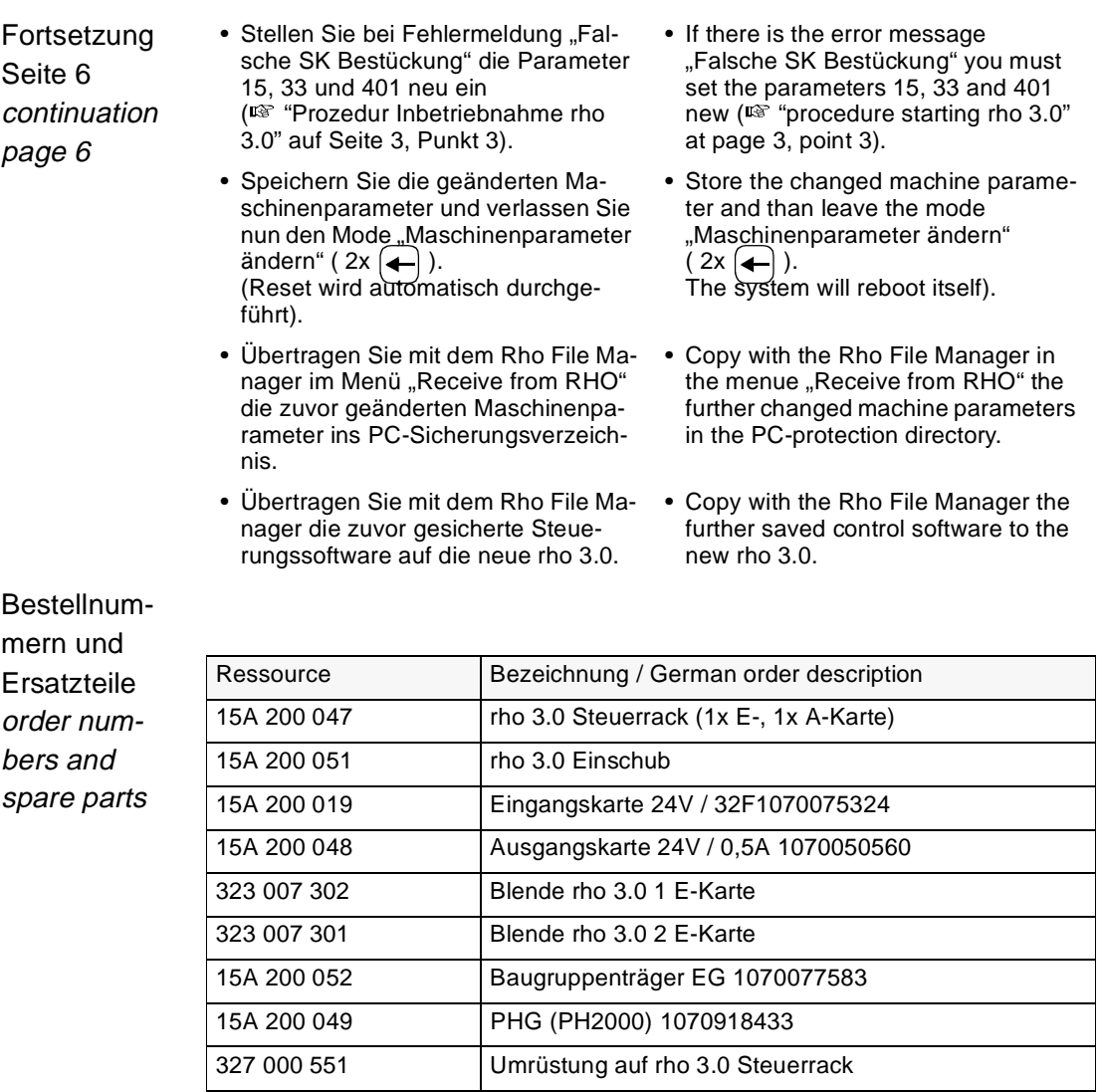

Hinweis remark

- Senden Sie bitte die alte rho nach der Umrüstung an ADIC/GRAU Storage Systems Eschenstr.3 89558 Böhmenkirch Deutschland zurück.
- After the adaptation please send the old rho back to: ADIC/GRAU Storage Systems Eschenstr. 3 89558 Böhmenkirch Germany